**PDFTK -et- CONVERT**

- Objet : du tuto PDFTK par lagrenouille
- Niveau requis  $\sqrt{P\text{Fix Mel}}$ [débutant,](http://debian-facile.org/tag:debutant?do=showtag&tag=d%C3%A9butant) [avisé](http://debian-facile.org/tag:avise?do=showtag&tag=avis%C3%A9)
- Commentaires : Contexte d'utilisation du sujet du tuto. <sup>PEIX Me!</sup>
- Débutant, à savoir : [Utiliser GNU/Linux en ligne de commande, tout commence là !.](http://debian-facile.org/doc:systeme:commandes:le_debianiste_qui_papillonne)

# **Introduction**

# **PDFTK :en ligne de commande**

**les options et les possibilités sont nombreuses' c'est pourquoi je vous donne juste quelques options. Voyez la doc officielle de "PDFTK" pour plus d'options, l'évolution des logiciels varient parfois les commandes ou les résultats.**

diffpdf (pour voir les différences entre 2 pdf), est trés pratique et façile d'utilisation

pdfsam est un logiciels graphique en Anglais' je ne m'en sert pas

pdfcube est un lecteur en 3d assez amusant

Touche f pour réduire ou agrandir, Touche c pour avancer' a pour reculer' esc pour quitter ..etc(voir les commandes sur le man)

# **Installation**

#apt-get install pdftk pdfsam diffpdf ghostscript imagemagick ffmpeg kreename xpdf pdfcube mupdf evince gifsicle optipng pngnq libjpeg-turboprogs pdftohtml gifsicle optipng pngnq libjpeg-turbo-progs wkhtmltopdf

libjpeg-turbo-progs - Programs for manipulating JPEG files imgsizer - Ajoute les attributs WIDTH et HEIGHT aux balises IMG des fichiers HTML

# **Utilisation**

Vous avez 80 ou xx pages pdf, vous voulez faire votre livre en pdf.

Pour les relier en ordre de la page 1 à la page 80.

Renommez vos pdf s'ils ne le sont pas, par numéros croissants (exemple 001.pdf, 002:pdf, etc),ou avec des logiciels tel que krename.

C'est donc fait vous tapez la commande la plus simple :

### \$ pdftk \*.pdf cat output votre\_titre.pdf

```
ou
```
\$ pdftk 1.pdf 2.pdf 3.pdf cat output 123.pdf

Vous voulez extraire la partie de la page 20 à 40 pour faire un autre document

\$pdftk livre.pdf cat 20-40 output nouveau-titre.pdf

Si vous voulez réduire votre document pdf trop lourd en mégas pour le poser sur le net, ghostscrip vous sera util, tapez la commande :

 \$gs -sDEVICE=pdfwrite -dPDFSETTINGS=/screen -dNOPAUSE -dBATCH sOutputFile=PDFde Sortie.pdf documentàAlleger.pdf

Remplacez bien sûr, PDFdeSortie et PDFaAlleger par le nom voulu et le nom de votre document. l'option -dPDFSETTINGS peut prendre les valeurs suivantes : /screen pour un document destiné à l'écran , c'est super pour le poids, on passe de 39 mégas à 3,5 mégas, mais on perd si l'original est mauvais au départ /ebook pour une qualité entre screen et printer (suite aux commentaires de l'article) reste la meilleure solution si l'original est mauvais, on passe de 39 megas à 12 mégas /printer pour un document destiné à – —– l'impression /prepress pour un document destiné à l'impression professionnelle Pour info, j'ai utilisé l'option /screen pour un PDF de 40Mo et j'ai obtenu (après une bonne minute de traitement) un PDF de 5.1 Mo.

Ceci est un script bash pour compresser un plus grand nombre de pdf

Créer un repertoire »maigrir» ou celui de votre choix:

\$mkdir maigrir

Mettez ce script que je nomme reduc.bash dedans

```
 #! /bin/bash
  #Réduire le poids des fichiers pdf du répertoire "pdf"
  # Dans le répertoire GROS les fichiers originaux
       # Dans le répertoire MAIGRES ceux compressés
       mkdir ORIGINAUX
       mkdir COMPRESSER
       # crée une liste des fichiers
       reduc=`ls *.pdf`
       # Pour chaque nom de fichier de la liste
       for fich in $reduc
      do
      # applique le traitement et met le résultat dans le répertoire MAIGRES
 gs -dBATCH -dNOPAUSE -q -sDEVICE=pdfwrite -dPDFSETTINGS=/ebook -
sOutputFile="COMPRESSER/$fich" "$fich"
 done
     # Mettre tous les originaux dans ORIGINAUX
     mv *.pdf ORIGINAUX
```
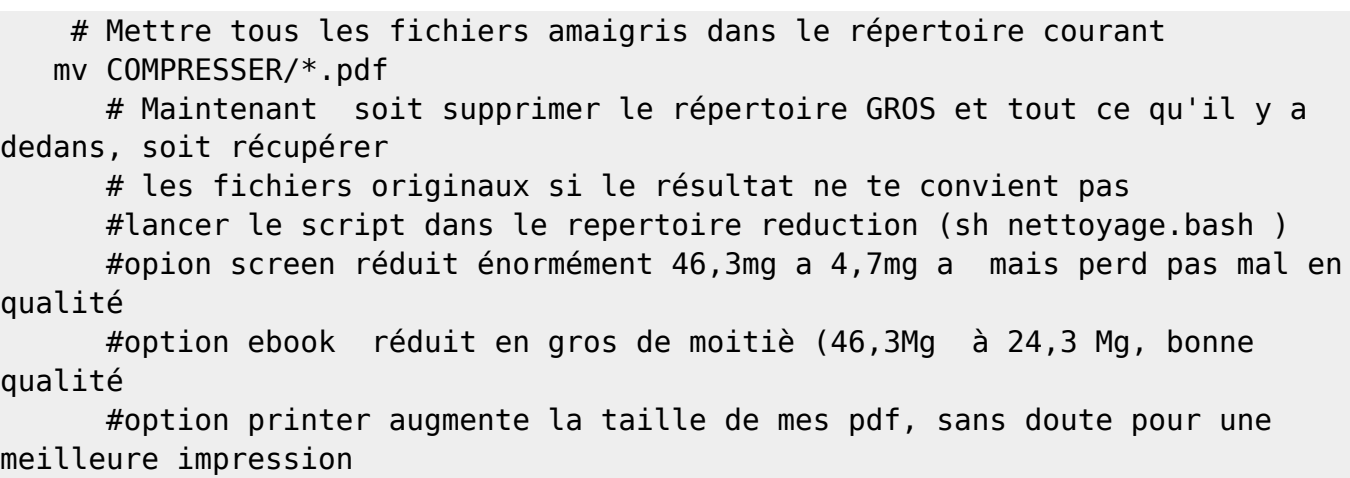

**Puis mettez vos pdf à compresser dans ce même repertoire Lancez ce script. soit en graphique avec un clique gauche dessus : Exécuter soit en console**

./reduc.bash

#### **convertir des images jpg en pdf**

convert votreimage.jpg votreimage.pdf

### **Pour plusieurs images jpg**

```
 convert Page138.jpg Page139.jpg Page140.jpg Page141.jpg Page142.jpg
Page143.jpg nouveaufichier.pdf
```
**Pour un fichier volumineux d'images jpg (ou png), utilisez mogrify rapidement toutes vos images seront convestis en pdf**

mogrify -format pdf -- \*.jpg

**Pour faire un fichier html, chaque page de votre pdf deviendra une page html, a lire dans votre naviqateur web:**

\$ pdftohtml fihier.pdf

Vous voulez transformer tout votre pdf en autant de pages individuels qu'il en contient:

\$ pdftk fichier.pdf burst résultat : pg\_0001.pdf pg\_0002.pdf pg\_0003.pdf ...etc

un fichier doc.data est généré lors de cette opération, virez le.

————————————–

si vous voulez faire pivoter un pdf, une personne m'a donné un pdf à l'envers et c'est pas pratique à lire' alors j'ai cherché et trouvé:

Pour tourner à 90°

pdftk fichier.pdf cat 1east output fichiertourné90.pdf

Pour tourner à 180°

pdftk fichier.pdf cat 1south output fichierretourné.pdf

Pour un document de plusieurs pages

pdftk fichieralenvers.pdf cat 1-endsouth output fichieralendroit.pdf

Permet de mettre un PDF en arrière-plan d'un autre PDF : Essai.pdf étant l'image et filmo.pdf le pdf fini avec son fond

pdftk films.pdf background Essai.pdf output filmo.pdf

Permet de tamponner un PDF (document-à-tamponner.pdf) avec un autre PDF (tampon.pdf) :

pdftk films.pdf stamp avatar\_momo.pdf output signefilms.pdf

marche, mais, problème, l'image en .pdf, bien que petite couvre quasi tout le pdf a revoir donc

Modifier un fichier pdf

apt-get install libreoffice-pdfimport

Ouvrir son pdf avec libreoffice draw

sélectionner la partie à modifier et je rajouter du texte ou corriger du texte.

seul moment de détente dans la vie semble être le jeux des milles francs qu'ils écoutent religieusement tous les cours à l'heure du repas sur leur vielle radio à lampe, la porte est toujours grande ouverte, j'écoute l'émission avec

Je ne suis pas arrivé à crypter un pdf en ligne avec la doc que j'ai lu.

A plus donc pour la suite de l'aventure pdftk

### **Pour les moins courageux, un très bon service en ligne gratuit**

<http://smallpdf.com/fr/compresser-pdf>

# **CONVERT**

Exemple : modifier le format des .jpg dans un répertoire . mets tous les fichiers.jpg en 150×90

```
 mogrify -resize 150x90 *.jpg
```
### ou à 256×256

mogrify -resize 256x256 \*.jpg

ou : réduit le fichier rose.jpg de 50 %

mogrify -resize 50% rose.jpg

Changer les jpg en png et inversement

mogrify -format jpg \*.png

ou

mogrify -format png \*.jpg

Mettre les images à 72 DPI

mogrify -density 72x72 \*.jpg

ou

mogrify -density 72x72 \*.png

la ligne suivante permet de convertir une image .png en image .gif :

mogrify -format png image.gif

Vous pouvez créer une miniature pour chaque image et la placer dans le répertoire approprié Une commande unique composée des options -path

mogrify -path miniatures -thumbnail 125x125 \*.png

Pour créer un cadre biseauté, on utilise l'option -raise, qui permet d'éclairer d'une image pour créer un effet 3D

convert mon\_image.jpg -raise 30x30 image\_cadre.jpg

On utilisera -raise ou +raise selon que l'on souhaite un effet relief ou creux. On notera que l'option raise utilise ici les pixels de l'image pour créer le cadre. Les dimensions de l'image restent donc identiques.

pour encadrer une photo, petit filet blanc et encadrement en gris :(turquoise étant le nom de mon image)

 convert turquoise.jpg -bordercolor white -border 5 -bordercolor dimgray border 15 turquoisegood.jpg .

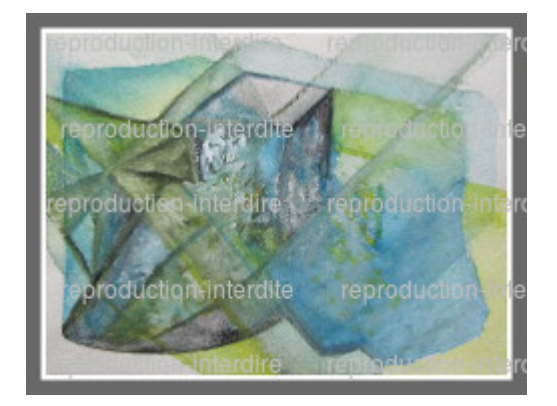

Pour un filet noir, un blanc et un encadremant gris clair

 convert turquoise\_border.jpg -bordercolor white -border 5 -bordercolor gray -border 15 turquoisedeux.jpg

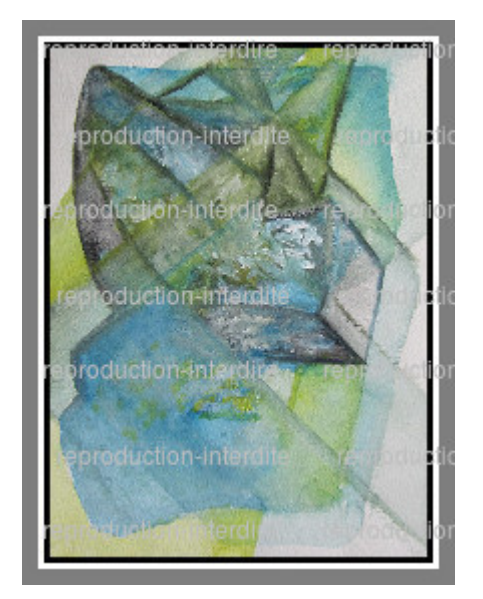

Pour obtenir un petit cadre bois

convert turquoise.jpg -mattecolor peru -frame 15x15+5+5 cadrebois.jpg

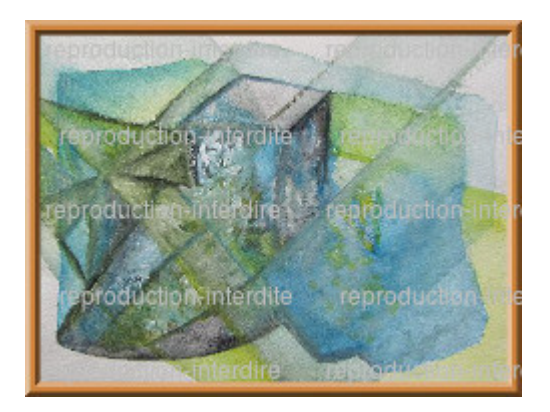

# **autre méthode**

## **Créer une image texte avec une ombre**

 :~\$ convert -size 520x205 canvas:none -font Bookman-DemiItalic -pointsize 92 -draw "text 70,120 'MOMO'" -channel RGBA -blur 0x6 -fill darkred -stroke

magenta -draw "text 80,150 'MOMO'" fuzzy-MOMO.png

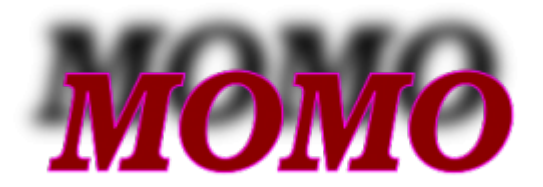

**Amusez vous à changer les paramètres et voyez les résultats Autres codes pour bouger votre image**

convert fuzzy-MOMO.png -flip momo.png

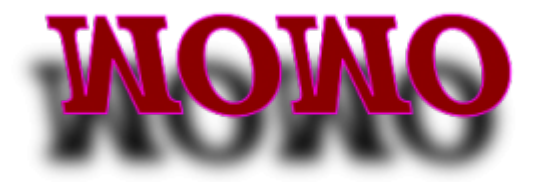

**autre**

convert fuzzy-MOMO.png -flop momodeux.png

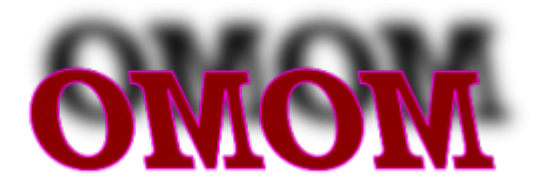

### **autre**

convert fuzzy-MOMO.png -flop -flip momo3.png

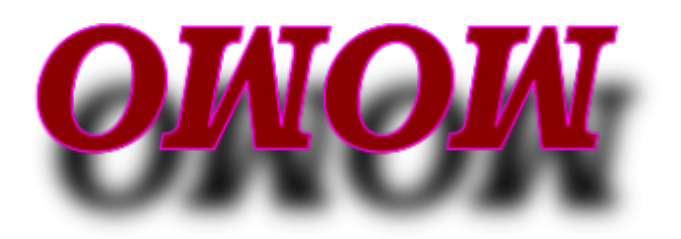

### **Rotation**

convert fuzzy-MOMO.png -rotate -45 momo4.png

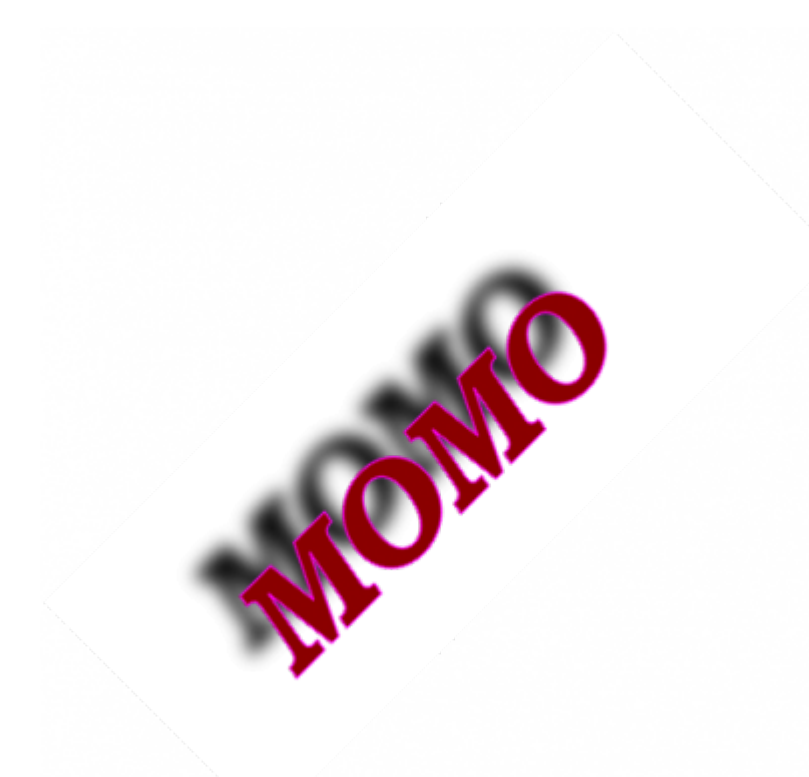

## **Légende**

 convert -caption "on en fait des conneries avec ImageMagick" fuzzy-MOMO.png -polaroid 5 momolegende-deux.png

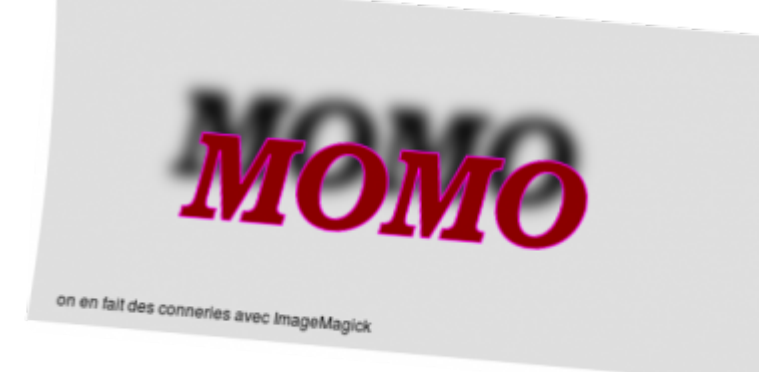

### **Une autre commande texte légende**

 convert fuzzy-MOMO.png -font courrier -pointsize 25 label:"on continue l'aventure" -append momo-legend.png

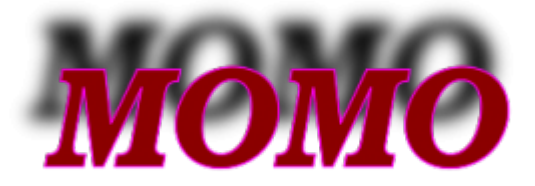

## on continue l'aventure

### **Inclure la légende dans l'image**

 convert fuzzy-MOMO.png -font courrier -pointsize 18 -background none fill blue label:" et voila le travail les asticots" -gravity south composite momo-legend-inclu.png

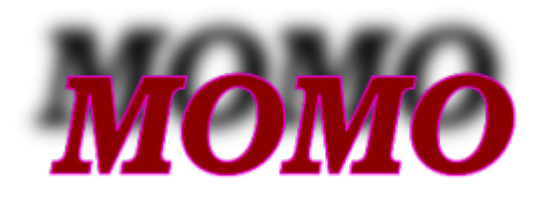

et voila le travail les asticots

# **UNOCONV : UN AUTRE OUTIL EN LIGNE DE COMMANDE**

apt-get install unoconv

unoconv -f pdf votrefichier.odt

unoconv -f pdf votrefichier.odt

unoconv -f xls votrefichier.csv

unoconv -f rtf votrefichier.odt

unoconv -f png votreimage.jpg

unoconv -f jpg votreimage.png

**qpdf** - un autre outils pour modifier et examiner des fichiers PDF

From: <http://debian-facile.org/> - **Documentation - Wiki**

Permanent link: **<http://debian-facile.org/utilisateurs:lagrenouille:tutos:pdftk>**

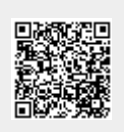

Last update: **04/11/2019 06:54**